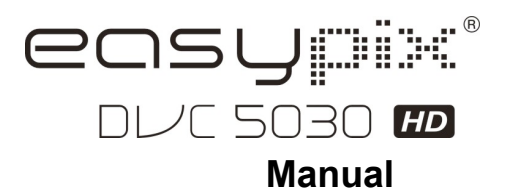

# **1. Le caratteristiche principali della videocamera**

HD videocamera digitale - fino a 1280x720 a 30 fps HDTV HDMI output 3.0 "LTPS fine grade display LCD a colori Slot per scheda di memoria SD, fino a 32GB SD card di capacità Driver per Windows XP / Vista / Win7 e MAC 10.4.9 o superiore Built-in funzione di stabilizzazione delle immagini Macro / Normale lente impostazione

## 2. **Parti funzionali**

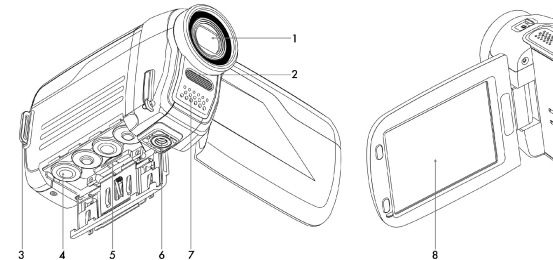

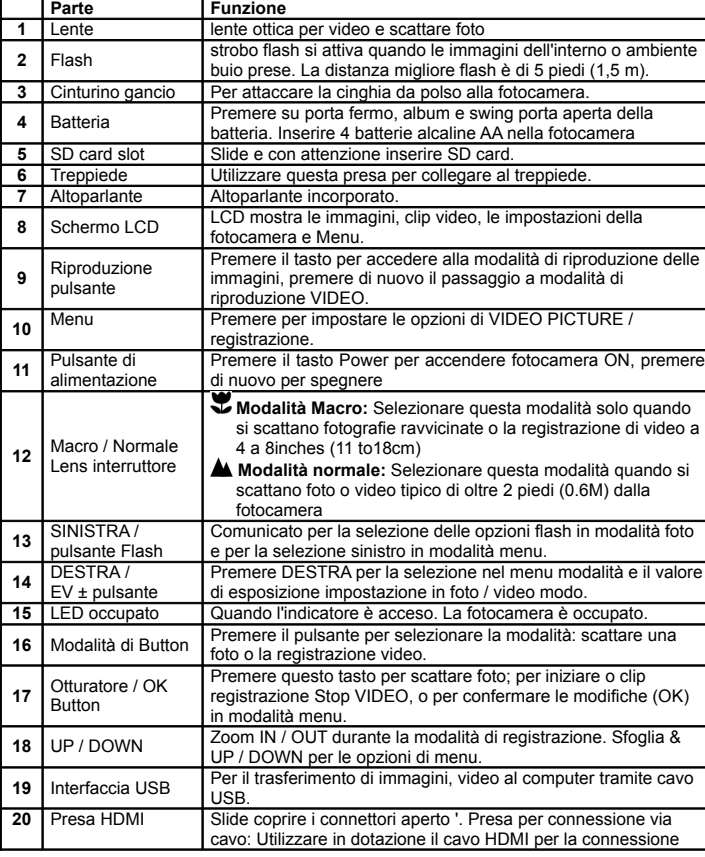

io it

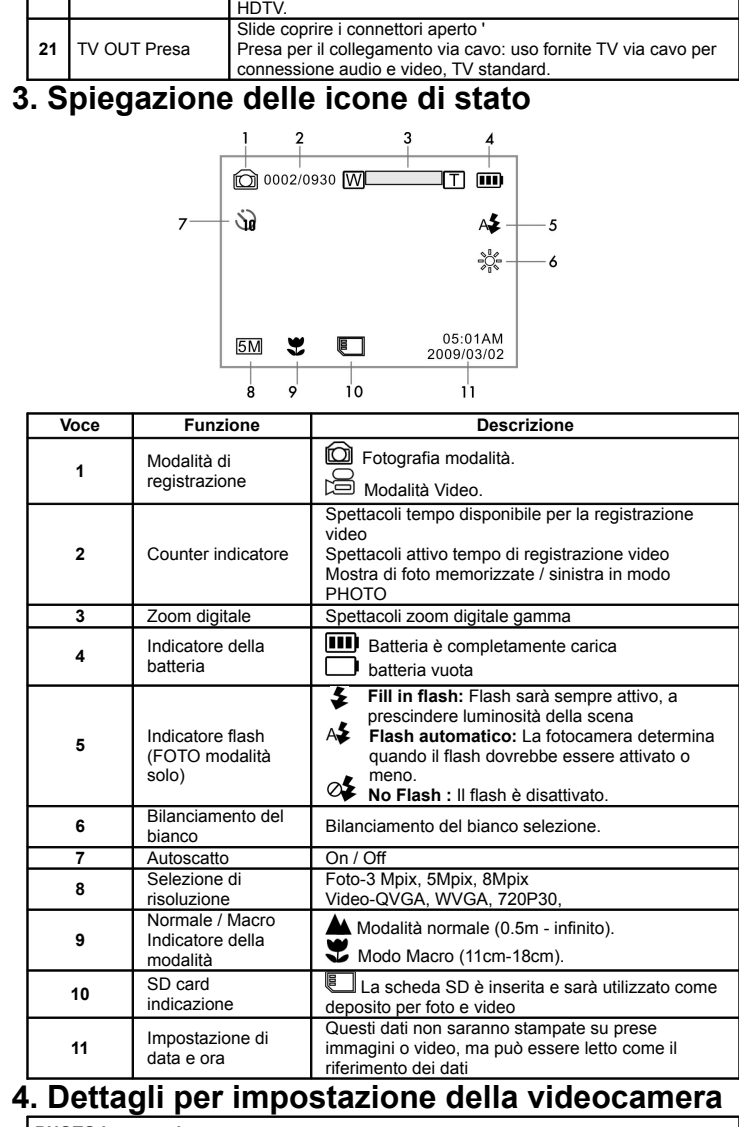

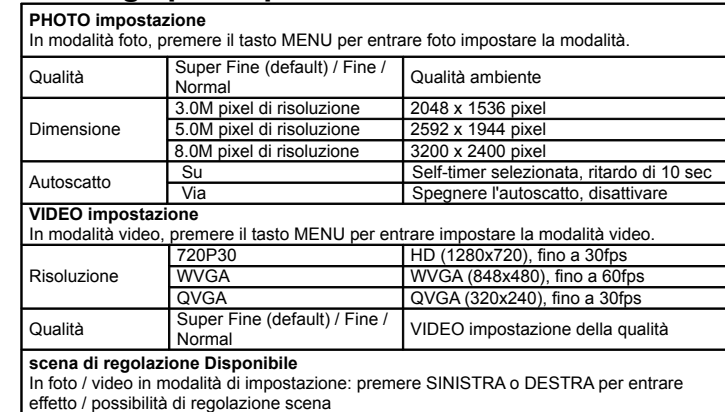

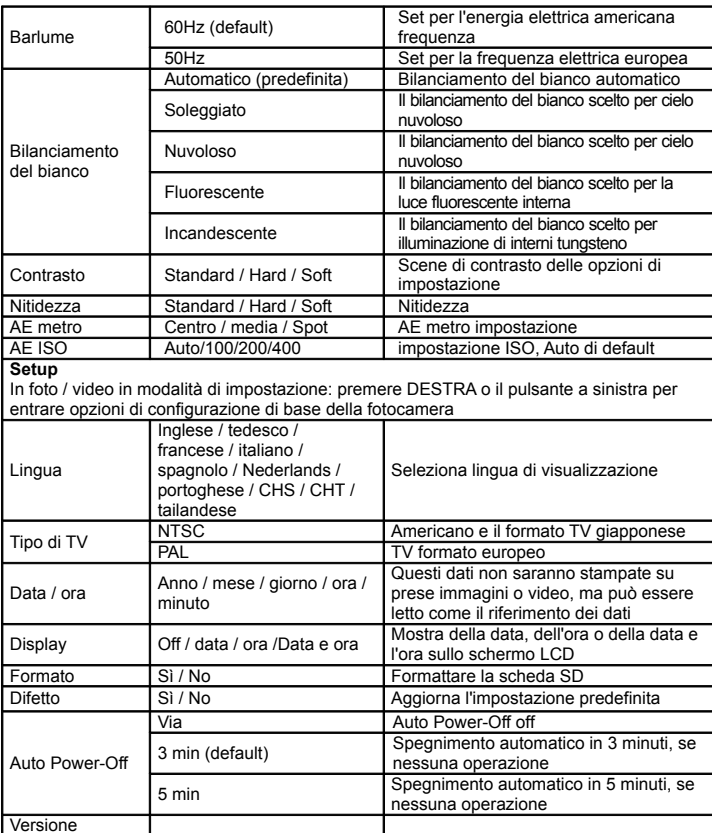

Versione **Nota**: La telecamera rimarrà nella ultima impostazione quando è acceso, spegnerlo e riaccenderlo

# **5. Uso della fotocamera**

**5.1 Installazione della batteria**

1. Aprire lo sportello della batteria.

- 2. Inserire 4 batterie 1lkaline AA nella fotocamera.
- 3. Accendere il DV (telecamera).

Premere il pulsante di alimentazione o aprire il pannello LCD per girare su di esso.

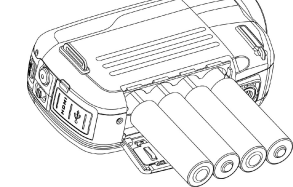

### **5.2 Inserimento di una scheda di memoria (non inclusa)**

È necessario inserire SD Card (non in dotazione) per registrare e memorizzare i vostri video e immagini.

Inserimento della scheda di memoria SD:

- 1. Spegnere la fotocamera.
- 2. Inserire la scheda SD nello slot SD card, premere delicatamente fino a quando carta è bloccata. Fare Assicurarsi che la scheda SD non è in posizione LOCK (vedi piccolo cursore sul lato della scheda).
- **Nota:** Non forzare la scheda nella fessura; forzatura potrebbe danneggiare la fotocamera e scheda di memoria SD.

Allineare posizione di SD card (come indicato) e riprovare.

**Nota:** La scheda di memoria SD deve essere formattata prima di scattare fotografie. Vedere le seguenti istruzioni.

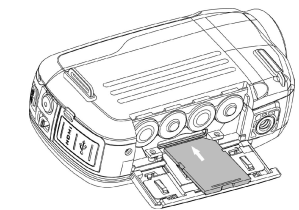

#### **5.3 La formattazione della scheda di memoria SD**

Se la scheda SD è nuova, o è stato utilizzato con fotocamere o dispositivi, è necessario formattare la scheda, si veda semplici passaggi di seguito. Se la carta è stato utilizzato in precedenza, salvare tutte le immagini necessarie e primo video.

- 1. Nella foto / video mode, premere sinistra o destra per entrare set up di base modalità.
- 2. Selezionare l'icona FORMAT premendo il pulsante DOWN ▼ e premere il tasto Ottur $\oint$  e / OK per confermare, selezionare Sì, premendo il pulsante SINISTRA . 3. Premere Otturatore / OK per confermare la formattazione della scheda SD.
- **Nota:** Durante la formattazione della scheda SD TUTTI i dati, immagini e video (se presente) saranno cancellati; Assicurarsi di salvare i tuoi record prezioso prima di formattare la memoria.

 **Ricorda che tutti i record saranno cancellati durante la formattazione! 5.4 Impostazione della risoluzione**

#### **Video Recording Mode**

- 1. Premere il tasto MENU in modalità video per entrare opzioni.
- 2. Selezionare la risoluzione premendo il ▲ o DOWN ▼ tasti, quindi premere Otturatore / OK **O** per accedere alla selezione risoluzione.
- 3. Selezionare la risoluzione desiderata usando i ▲ or DOWN▼ pulsanti; 720P30 (1280 x 720), WVGA (848 x 480) or QVGA (320 x 240), poi premere Otturatore / OK **Per confermare l'impostazione.**

#### **Scattare foto in modalità**

- 1. Premere il tasto MENU in modalità foto che entrano opzioni.
- 2. Selezionare la dimensione delle icone Il utilizzando il pulsante DOWN ▼, premere Otturatore / OK  $\bigcirc$  per confermare.
- 3. Selezionare la risoluzione desiderata con UP ▲ o DOWN ▼ pulsanti; 3.0M (2048 x 1536), 5.0M (2592 x 1944), 8.0M (3200 x 2400), dell'otturatore, quindi premere / pulsante OK  $\bigcirc$  per confermare l'impostazione.

#### **5.5 Assunzione di video o immagini**

- 1. Apri schermo / accendere la fotocamera.
- 2. Premere il pulsante MODE per selezionare le immagini  $\bigcirc$  o VIDEO modalità di registrazione  $\sum$
- 3. A seconda della distanza dell'oggetto da fotografare, usare il Macro / Normale Lens interruttore per regolare il fuoco.

Usa NORMALE **▲** quando si scatta una fotografia o video tipiche di ambienti, persone (1.6ft / 0,5 m a infinito), o impostare Obiettivo Macro (simbolo del fiore)  $\bullet$  se si vogliono prendere una fotografia di close-up (4-7 pollici / 11 centimetri-18cm).

- 4. Usare lo schermo LCD come mirino a comporre la scena.
- 5. Premere il tasto Otturatore / OK ne per scattare una foto, o premere il pulsante per avviare / fermare la registrazione video.
- **Nota:** 1. Tenere macchina fotografica e l'oggetto costante quando si effettua registrazioni per evitare immagini sfocate.
	- 2. Massima dimensione del file video è l'unità 4GB.The interrompe automaticamente la registrazione.

#### **5.6 Zoom IN e OUT**

La fotocamera dispone di 1: 3 gamma di zoom.

Push Up ▲, GIU tasto ▼ per selezionare la scena desiderata / vista.

Nota: la barra di Zoom (in alto dello schermo LCD per controllare lo zoom range).

#### **5.7 La riproduzione di immagini e filmati**

- 1. Premere il pulsante RIPRODUZIONE una volta per entrare FOTO modalità riproduzione, premere di nuovo per entrare in modalità Video Playback (Riproduzione nota fotocamera / video icone sulla parte superiore dello schermo LCD).
- 2. Utilizzare UP / DOWN / SINISTRA / DESTRA per scegliere l'immagine desiderata o VIDEO.
- 
- 3. Premere OK per la riproduzione del video selezionato o visualizzare a schermo intero IMMAGINE.
- 4. Durante la visualizzazione di una foto, si può spingere i tasti ▲ o ▼ per ingrandire o rimpicciolire.
- 5. Durante la visualizzazione di video clip, preme l'otturatore /  $OK(①)$ per iniziare la riproduzione del video e premere di nuovo per mettere in pausa.

6. Durante la riproduzione del video, premere DESTRA / SINISTRA tasto per l'avanzamento rapido o il riavvolgimento del VIDEO.

#### **5.8 Elimina fotografie e video clip**

- 1. Premere il PLAYBACK  $\blacktriangleright$  una volta il tasto per accedere alla modalità di riproduzione fotografica o premere di nuovo per entrare in modalità di riproduzione video clip. Seleziona la foto o il video da eliminare.
- 2. Premere il tasto MENU per entrare nella modalità cancellazione.
- 3. Premere il tasto A o ▼ pulsante per selezionare uno cancellare o eliminare tutti e premere<br>il Otturatore / OK per confermare.
- 4. Se si seleziona la protezione dei file, il file corrente o immagini non possono essere eliminati.
- 5. Premere il pulsante MODE per uscire.

#### **6 Collegamento della fotocamera HD DV**

#### **6.1 Connessione al TV**

Quando si desidera visualizzare in alta definizione (HD) TV, si prega di utilizzare il cavo HDMI in dotazione e collegare come indicato di seguito:

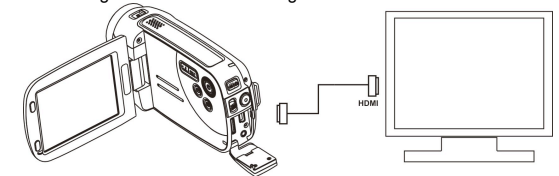

 Imposta il tuo HDTV HDMI corrispondente a INPUT (TV revisione manuale, se necessario) e usare i tasti della fotocamera nello stesso modo come l'utilizzo della fotocamera durante la modalità RIPRODUZIONE.

Godetevi le immagini e guardare video HD su grande schermo HDTV!

È inoltre possibile visualizzare immagini e clip video registrato sul tipico televisore standard. Fai la connessione come illustrato di seguito:

# 뽇

#### **6.2 Connessione al Personal computer**

È anche possibile collegare la videocamera HD al PC e visualizzare le immagini e video sul monitor del computer così come espandere il vostro sistema di godere di una vasta gamma di funzioni. È possibile modificare i video e le immagini e inviarle agli amici via Internet o anche post tuoi video su YouTube! Milioni di persone potrebbe essere vista!

## **Carica su YouTube**

Si prega di installare MediaImpression. Questo software permette di caricare su YouTube. Questo vi porterà direttamente al sito YouTube per l'upload di video facile. **Installazione di DirectX e MediaImpression ArcSoft**

- 1. Si prega di inserire il CD nel lettore CD ROM del computer e seguire le istruzioni sullo schermo per installare DirectX e MediaImpression nel vostro computer.
- 2. Utilizzare il cavo USB per collegare videocamera HD al computer

3. Aprire Risorse del computer> Disco rimovibile e selezionare l'immagine o file video Fare clic per aprire e guardare video ad alta definizione riprodotti.È anche possibile installare QuickTime (non in dotazione su CD in dotazione) o di altri programmi adatti per la migliore riproduzione video.

I dati video HD è molto complesso, uso Win XP, Vista, Win7 (per Driver Free Download), Mac9.x e più nuovo computer - più anziani e più lenti i computer non possono riprodurre il clip video HD così bene.

# **7. Specificazione**

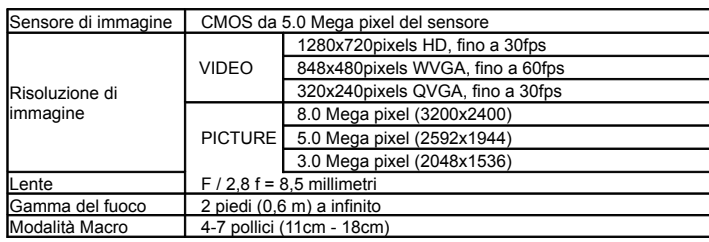

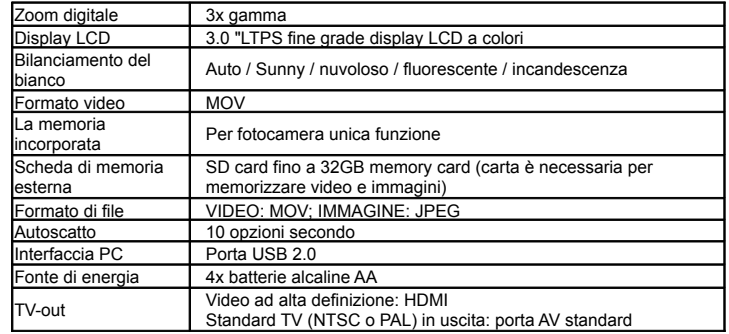

# **8. Requisiti di sistema PC min**

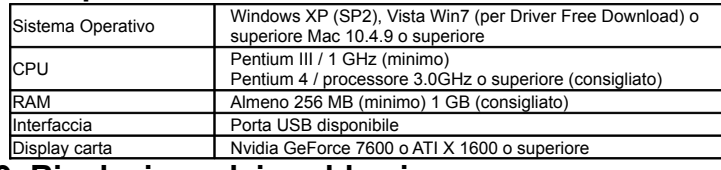

## **9. Risoluzione dei problemi**

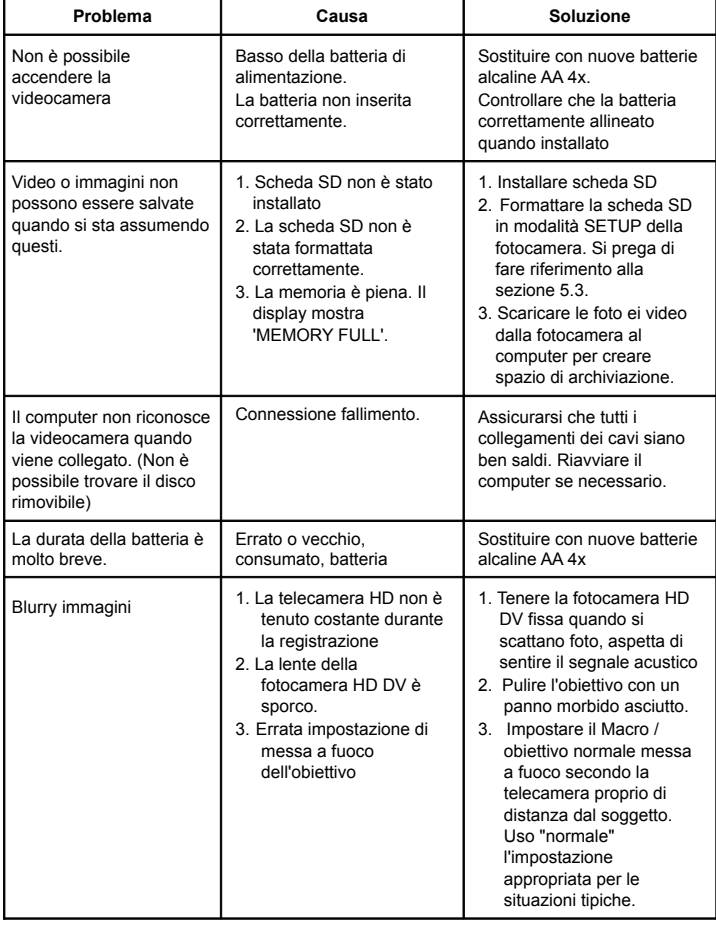

 $\bullet$ 

AM-HDV5E5H-IT-CLV-3

 $\boxtimes$ Per l'UE solo